## **WIND CUT**

Reduces the noise caused by wind.

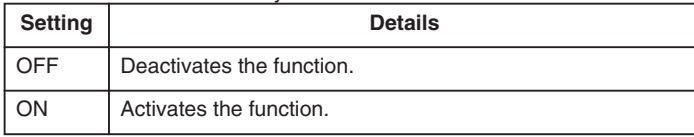

## **Displaying the Item**

*1* Select video mode.

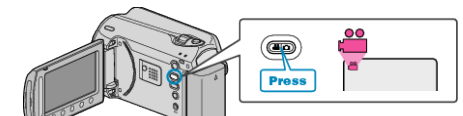

2 Touch  $\textcircled{\tiny{\textcircled{\tiny{M}}}}$  to display the menu.

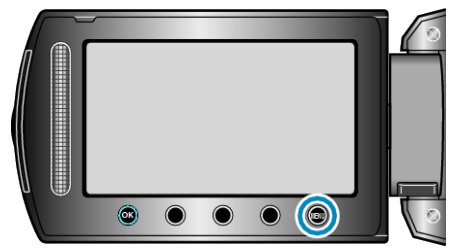

3 Select "WIND CUT" and touch  $\circledast$ .

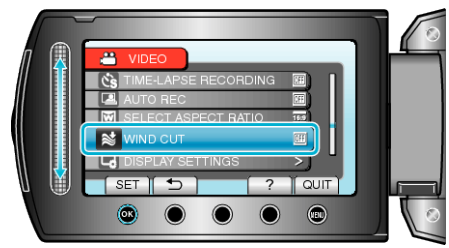

**Menu Settings**